# DALI-2 HF Sensor

HCD038/D2 + SAM24 DALI-2 command

#### Applications

Occupancy detector with DALI-2 control suitable for indoor use:

- Office / Commercial Lighting
- **Classroom**
- **Meeting Room**

Use for new luminaire designs and installations

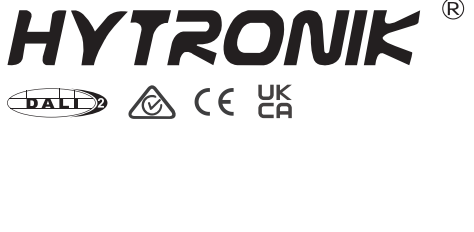

 $^{\circledR}$ 

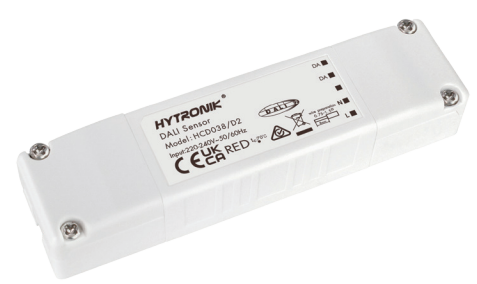

#### Features

**ball** DALI-2 input device

**batt)** Compliant to IEC62386\_101, 103, 303, 304

Robust HF antenna design against wireless interference Robust HF Antenna

 $\begin{pmatrix} 5 \\ 2 \end{pmatrix}$ 5-Year Warranty

### Technical Specifications

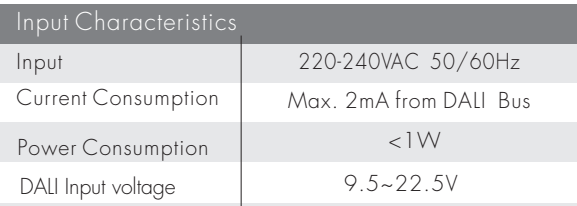

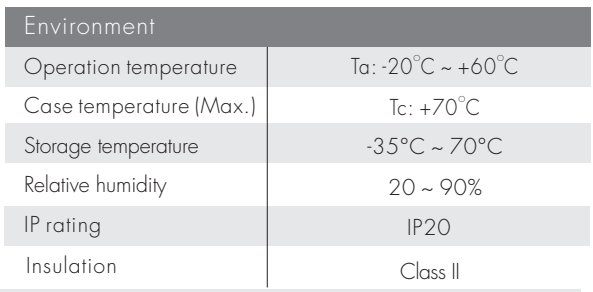

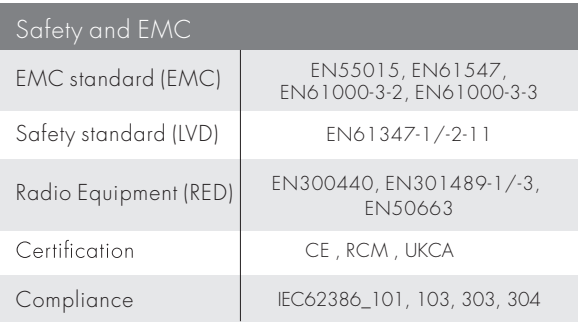

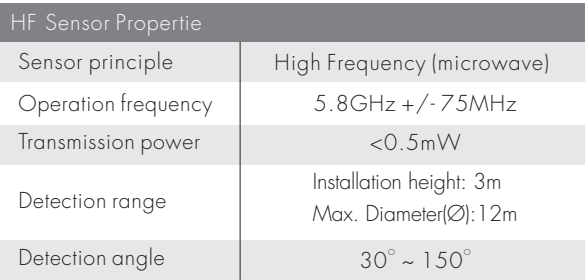

### Mechanical Structure & Dimensions

## Model HCD038/D2

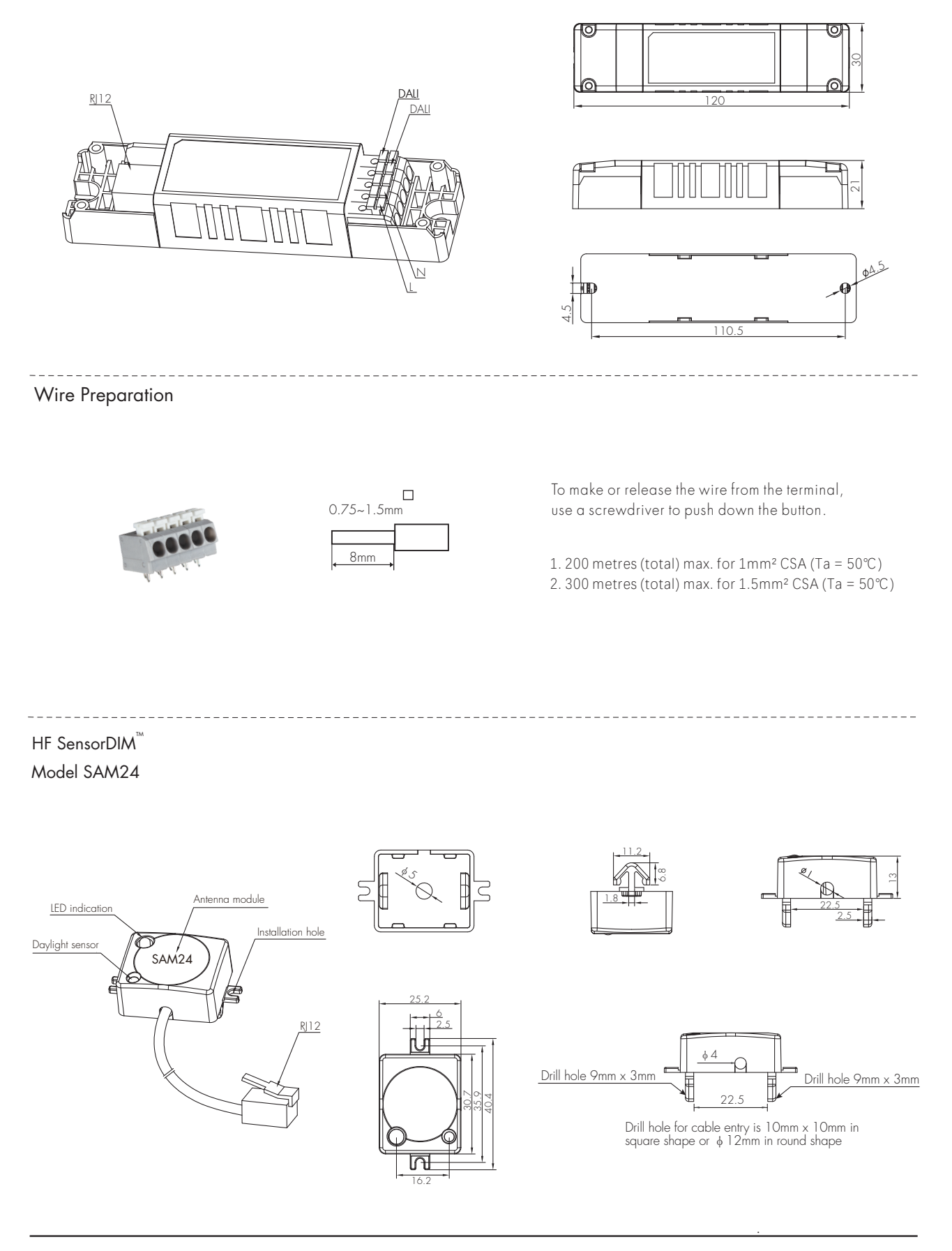

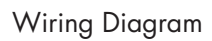

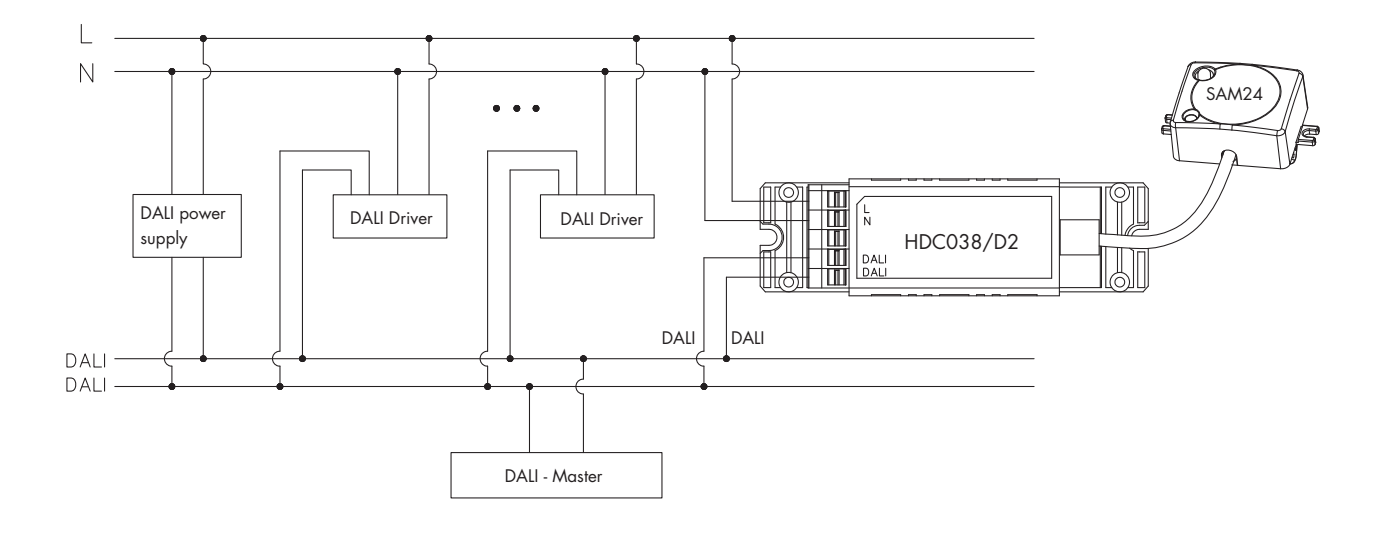

Detection Range

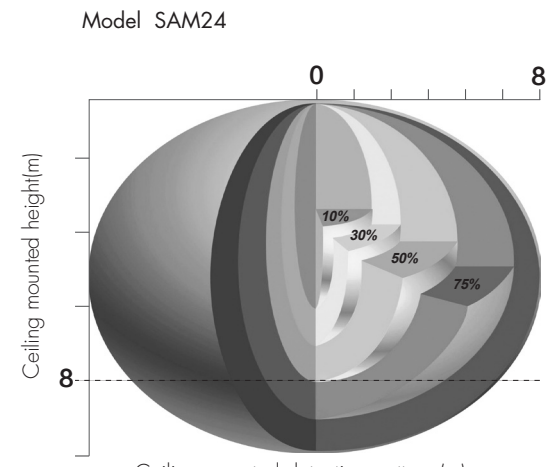

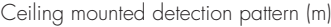

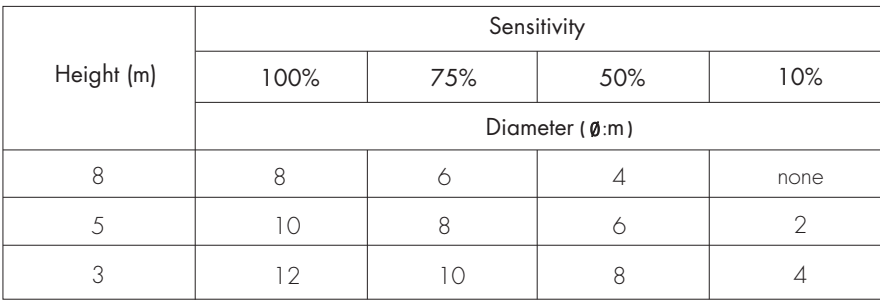

### Sensitivity Adjustment

Setting the sensitivity can be achieved through the following command combination:

1. "ENABLE WRITE MEMORY": Enable BANK write function.

2. "DTR1:DRT0=0x1:0x2, WRITE MEMORY LOCATION =0x55": Set the Lock byte of BANK1 to 0x55. Here a total of 2 instructions are used. 0x1(binary) = 1(decimal), 0x2(binary) = 2(decimal), 0x55 (binary) = 85(decimal).

3. "DTR1:DRT0=0x1:0x11, WRITE MEMORY LOCATION = sensing gear value": set the sensitivity of BANK1 to "sensing gear value". 0x11(binary) = 17(decimal). Sensing gear value can be selected from 0x1 to 0x4, 0x1 is the weakest, 0x4 is the strongest.

\*Before writing to the bank, two locks need to be unlocked to write normally.

- The first lock is the big lock for all banks. Unlock it with the command "ENABLE WRITE MEMORY".
- The second lock is that each bank has its own Lock byte. When the written value is 0x55, the small lock is unlocked.

\*BANK is a memory space freely defined by the manufacturer. Writing a value after unlocking has two steps:

• Specify the write address, and pass in the address through DTR0 and DTR1.

• Pass in the written value with the write command "WRITE MEMORY LOCATION". This command will return the written value after the write is successful. Write fails without return value.

The following is an example of an instruction to set the sensitivity to 100%.

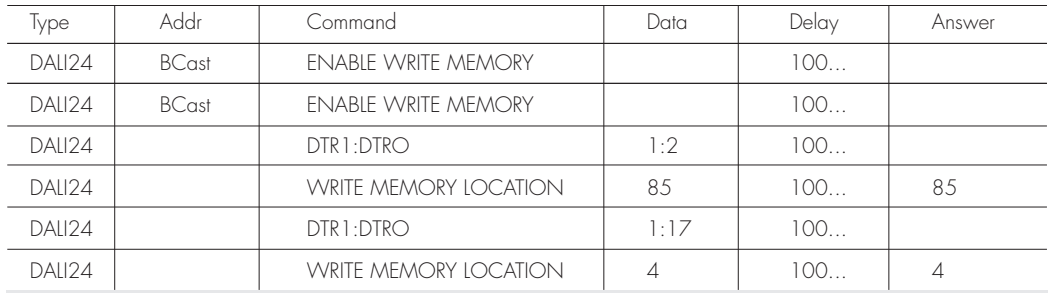

# Additional Information / Documents

- 1. Regarding precautions for Photodiode/Photocell Usages, please kindly refer to www.hytronik.com/download ->knowledge ->Precautions for Photodiode/Photocell Usages
- 2. Data sheet is subject to change without notice. Please always refer to the most recent release on www.hytronik.com/products/Motion Sensors ->Built-in HF Sensor
- 3. Regarding Hytronik standard guarantee policy, please refer to www.hytronik.com/download ->knowledge ->Hytronik Standard Guarantee Policy